## Register your product and get support at www.philips.com/support

## **PicoPix**

PPX2495

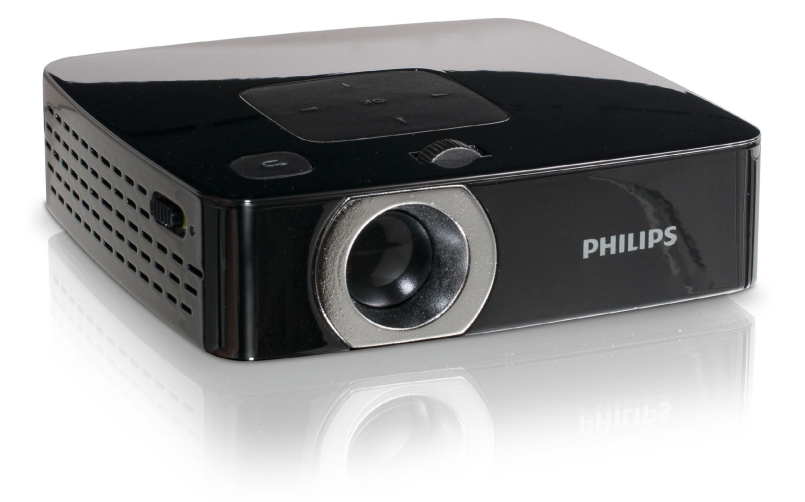

ES Manual del usuario

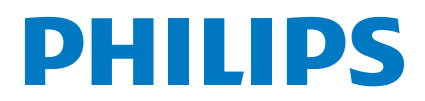

## **Indice de materias**

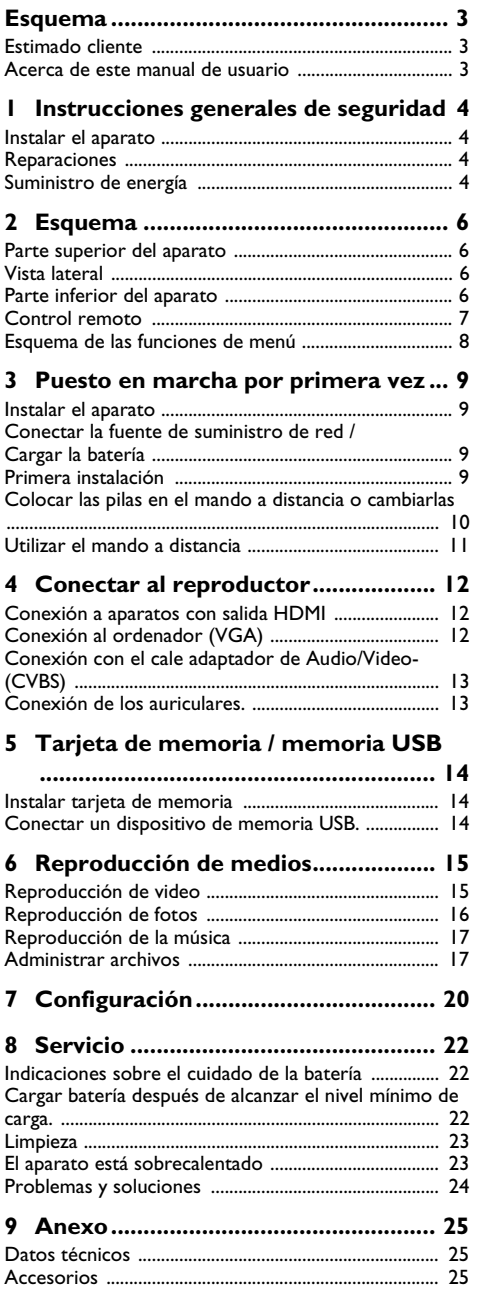

## <span id="page-2-0"></span>**Esquema**

### <span id="page-2-1"></span>**Estimado cliente**

Muchas gracias por haberse decidido por nuestro proyector de bolsillo.

¡Disfrute de su aparato y de su gran variedad de funciones!

# <span id="page-2-2"></span>**Acerca de este manual de**

### **usuario**

Gracias a la guía de instalación que aparece en las páginas siguientes podrá poner en marcha su aparato de forma rápida y sencilla. En los capítulos siguientes de este manual de usuario encontrará descripciones detalladas.

Lea detenidamente este manual de usuario. Para garantizar un funcionamiento del aparato libre de fallos, preste especial atención a las instrucciones de seguridad. El fabricante no se responsabiliza de los problemas que puedan surgir del incumplimiento de estas instrucciones.

### **Símbolos utilizados**

#### *Nota*

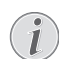

#### **Trucos & Consejos**

Con este símbolo se han marcado los consejos con ayuda de los cuales podrá Vd. utilizar el aparato de forma más efectiva y simple.

#### **ATENCIÒN!**

#### **¡Deterioros del aparato o pérdida de datos!**

Este símbolo advierte de desperfectos en el aparato, así como sobre la posibilidad de pérdida de datos. Estos daños pueden crearse por un uso inadecuado.

#### **PELIGRO!**

#### **¡Peligro para las personas!**

Este símbolo adviete de peligros para las personas. Si no se maneja correctamente el aparato pueden provocarse daños corporales o desperfectos.

## <span id="page-3-0"></span>**1 Instrucciones generales de seguridad**

No realice ajustes ni modificaciones que no vengan descritos en este manual de usuario. Si no se maneja correctamente el aparato pueden provocarse daños corporales o desperfectos, daños en el aparato o pérdida de datos. Tenga en cuenta todos los avisos de precaución y seguridad.

### <span id="page-3-1"></span>**Instalar el aparato**

El aparato ha sido construido para su uso exclusivo en interiores. El aparato debe estar colocado correctamente y de forma estable sobre una superficie plana. Coloque todos los cables de forma que el aparato no resulte dañado y que nadie pueda tropezar con ellos y resultar herido.

No conecte el aparato en habitaciones húmedas. Nunca toque el enchufe ni el conector de alimentación con las manos húmedas.

El aparato debe estar suficientemente ventilado y no debe taparse. No coloque su aparato en armarios o cajas cerrados.

No lo coloque sobre superficies blandas como colchas o alfombras, y no cubra la ranura de ventilación. En ese caso el aparato podría sobrecalentarse e incendiarse.

Proteja el aparato contra la exposición solar directa, el calor, las oscilaciones graves de temperatura y la humedad. No instale el aparato en las proximidades de radiadores o aparatos de aire acondicionado. Preste atención a la información acerca de la temperatura y la humedad del aire que aparece en los datos técnicos.

Si el producto funciona durante largos periodos de tiempo, se recalienta su superficie y aparecerá un símbolo de advertencia en la proyección. El aparato se cambia de manera automática al modo ECO cuando se recalient[a \(vea también el capítulo Modo de ahorro de ener](#page-20-0)[gía, página 21\).](#page-20-0)

El aparato no puede entrar en contacto con líquidos. En caso de que penetren líquidos o cuerpos extraños en el aparato, apáguelo y desconéctelo de la red eléctrica y llévelo a revisar a un centro de servicio técnico.

Manipule la unidad con cuidado. Evite el contacto con la lente objetivo. No coloque nunca objetos pesados o punzantes encima del aparato o del cable de conexión de red.

Si el aparato se calienta en exceso o sale humo de él, apáguelo inmediatamente y extraiga el enchufe de la toma. Deje que el servicio técnico revise su aparato. Para evitar que se pueda extender un fuego, no exponga el aparato a un fuego abierto.

En caso de que concurran las siguientes condiciones, puede crearse una capa de vaho en el interior del aparato y provocar un error de funcionamiento

...en caso de que el aparato sea transportado de una estancia fría a una caldeada;

...tras caldear una estancia fría;

si se ubica en una estancia húmeda.

Para evitar dicha capa de vaho, proceda como se indica a continuación:

- **1** Cierre el aparato dentro de una bolsa de plástico antes de llevarlo a otra habitación, a fin de adaptarlo a las circunstancias del entorno.
- **2** Espere una o dos horas antes de sacar el aparato de dicha bolsa.

El aparato no debe colocarse en un entorno con mucho polvo. Las partículas de polvo, así como otros cuerpos extraños podrían dañar el aparato.

No exponga el aparato a vibraciones extremas. En ese caso, los módulos internos podrían dañarse.

No permita que haya niños que manejen el aparato sin ser vigilados. No permita que los plásticos de embalaje lleguen a manos de niños.

### <span id="page-3-2"></span>**Reparaciones**

No realice reparaciones de ningún tipo en el aparato. Un mantenimiento indebido puede provocar daños a personas o en el aparato. Deje que únicamente el servicio técnico autorizado repare su aparato.

No retire la placa de características de su aparato, de lo contrario se extinguirá la garantía.

### <span id="page-3-3"></span>**Suministro de energía**

Utilice solamente la fuente de alimentación suministrada (véase Anexo / Características técnicas). Compruebe si la tensión de red de la fuente de alimentación coincide con la existente en el lugar de instalación. Este equipo cumple el tipo de tensión especificado en la unidad.

La alimentación del producto debe realizarse usando un sistema que cumpla los requisitos para fuentes de tensión limitada según el punto 2.5 del estándar UL60950-1.

La capacidad de la batería se reduce con el paso del tiempo. Si el aparato solo funciona con la fuente de alimentación, la batería estará estropeada.

No trate de sustituir la batería usted mismo. La manipulación incorrecta de la batería o el empleo de un tipo de batería inadecuada pueden producir daños en el aparato o lesiones.

Las baterías (el grupo de baterías o las instaladas) no deberán quedar expuestas a llamas o a calor excesivo, incluyendo la luz solar directa o similares.

Tenga en cuenta los aspectos medioambientales relacionados con la eliminación de la baterías.

#### **PELIGRO!**

**Peligro de explosión en caso de que se instale un tipo erróneo de pila**

Sustituya la batería exclusivamente por otra batería idéntica o del tipo equivalente.

**Existe el riesgo de explosión si se utiliza un tipo de batería inadecuada.**

Desconecte el aparato con el interruptor de encendido/ apagado antes de sacar la fuente de la alimentación de la toma.

Antes de limpiar la superficie, apague el aparato y desconéctelo de la red de alimentación eléctrica. Utilice un paño suave y sin pelusas. No utilice en ningún caso productos de limpieza líquidos, gaseosos o fácilmente inflamables (sprays, productos abrasivos, productos para pulir, alcohol, etc.). El interior del aparato no puede entrar en contacto con humedad.

#### **PELIGRO!**

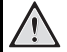

**Peligro de daño ocular por LED de alta potencia**

Este aparato está equipado con un LED (Light Emitting Diode) de alto rendimiento que emite una luz muy clara. Nunca mire directamente al objetivo del proyector. De hacerlo, pueden aparecer irritaciones en los ojos o incluso daños.

#### **PELIGRO!**

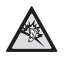

#### **¡Riesgo de daños en los oídos!**

No utilice el aparato durante largos períodos con volumen alto -especialmente si Vd. utiliza cascos. De lo contrario, pueden aparecer daños.

# <span id="page-5-0"></span>**2 Esquema**

### <span id="page-5-1"></span>**Parte superior del aparato**

 $\bigcirc$  – Rueda de ajuste de nitidez de la imagen.

#### *Nota*

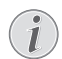

Recuerde que la distancia con la superficie de proyección debe medir al menos 1.7 pies y 16.5 pies como máximo. Fuera de este rango de distancias del Pocket Projector ya no será posible obtener una imagen nítida. Evite girar violentamente la rueda de ajuste para prevenir posibles daños en el objetivo.

 $\bigcirc$   $\bigcirc$  – Volver un paso en el menú, volver un nivel / interrumpir funciones

3 – teclas de navegación / **OK**-tecla

 $(x)$  – Confirmar / comenzar, interrumpir la reproducción del video / música o presentación de diapositivas.

 $\left(\frac{\triangle}{\sqrt{\pi}}\right)$  – Navegar / seleccionar el título anterior, siguiente con la reproducción de imágenes deshabilitada.

 $\bigcirc$ / $\bigcirc$  – Navegación / durante la reproducción de música: Ajustar el volumen / Búsqueda de imágenes atrás, adelante durante la reproducción de un video

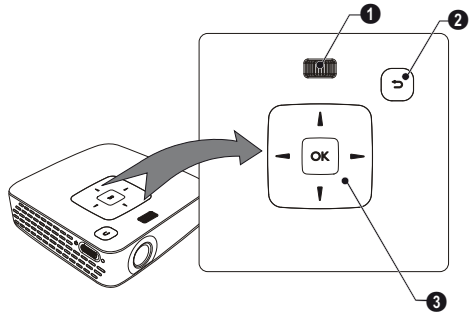

### <span id="page-5-2"></span>**Vista lateral**

1 ON/OFF – Tecla de encendido / apagado

2 – Control del estado de la batería

rojo: Descargar batería Control de carga con la fuente de alimentación conectada:

rojo: Cargar la batería Verde: batería cargada.

 $\bigcirc$  – Receptor de la señal del mando de control remoto

 $\bigcirc$   $\bigcap$  – Salida audio – Conexión de auriculares o conexión a altavoces externos

5 HDMI – Conexión de un aparato reproductor con salida HDMI mediante un cable adaptador

6 SD/MMC – Ranura tarjeta de memoria (SD/SDHC/ MMC)

 $\bigcirc \rightarrow +$  – Conexión USB a un ordenador (intercambio de datos) o a una memoria USB (con el cable adaptador que se adjunta)

‰ DC IN – Conexión fuente de alimentación de red

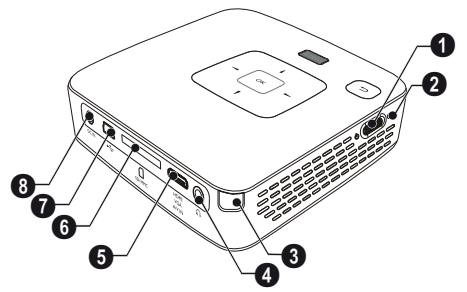

### <span id="page-5-3"></span>**Parte inferior del aparato**

**1** Rosca del trípode

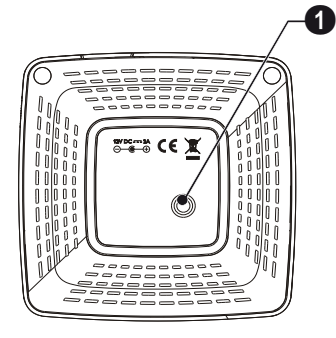

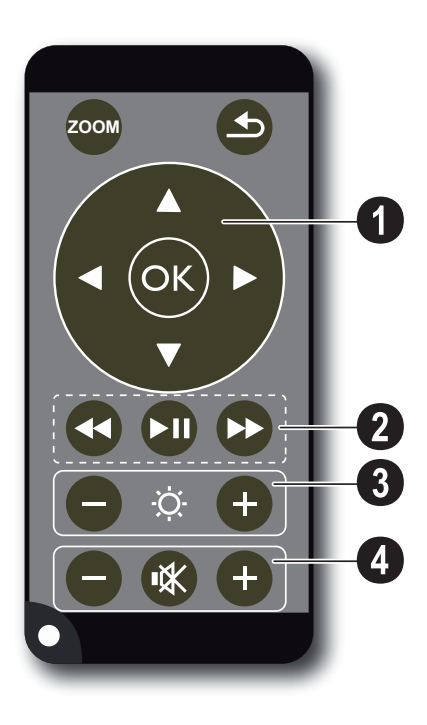

<span id="page-6-0"></span>**Control remoto**  $\Theta$  – Agrandar la imagen fija. A continuación, girar dentro de la imagen con las teclas de navegación  $(\bigcirc)$ / $(\rightarrow)$ ,  $\textcircled{10)}$ 

> $\circled{4}$  – Un paso atrás en el menú, un nivel atrás / interrumpir funciones

#### 1 **Teclas de navegación**

 $(\overline{\text{ok}})$  – Confirmar selección

 $\left(\widehat{\blacktriangle}$ / $\left(\widehat{\blacktriangledown}\right), \widehat{\left(\blacktriangle\right)}$ / $\left(\widehat{\blacktriangleright}\right)$  – Teclas de navegación / navegar dentro del menú / modificar ajustes

 $\mathbf{A}$ / $(\mathbf{\nabla})$  – Modificar ajustes / seleccionar el título anterior, siguiente durante la reproducción de música

 $\widehat{A}/\widehat{A}$  – Adaptar el volumen durante la reproducción de música / búsqueda de imágenes anteriores, siguientes durante la reproducción del video

### ƒ **Teclas de reproducción**

 $\left( \mathbf{\Theta} \right)$  – durante la reproducción de vídeo, buscar imágenes anteriores

 $\left(\bigtriangledown\right)$  – Iniciar / interrumpir reproducción

 $(\rightarrow)$  – durante la reproducción de vídeo, buscar imágenes posteriores

#### **<sup>8</sup>** Teclas de luminosidad

 $\left( \bigcap \mathcal{D} \in \mathcal{A} \right)$  – Disminuir / aumentar la luminosidad

#### … **Teclas del volumen**

- $\Theta$  Disminuir volumen
- « Apagar el tono
- $\left( \bigoplus$  Aumentar el volumen

### <span id="page-7-0"></span>**Esquema de las funciones de menú**

- **1** Una vez conectado el aparato aparece el menú principal.
- **2** Seleccione con las teclas de navegación  $\left(\frac{1}{\sqrt{2}}\right)$ ,  $\left(\frac{1}{\sqrt{2}}\right)$ Á el menú deseado.
- **3** Confirme con  $(\infty)$ .
- 4 Pulsando varias veces la tecla (5) regresa al menú principal.

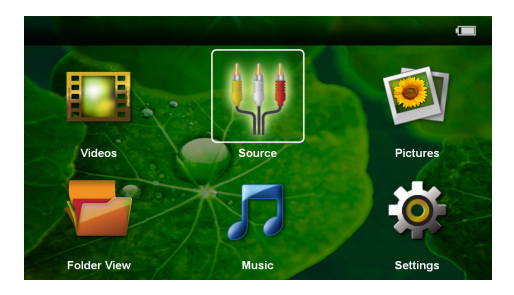

*Vídeos* – Seleccione los archivos para la reproducción de videos.

*Origen* – Cambiar a la entrada externa de video **HDMI**, AV, COMPONENT o **VGA**

*Imágenes* – Elegir ficheros para la presentación de diapositivas

*Vista de carpetas* – Elegir ficheros para la reproducción Copiar o eliminar archivos. (Marcado de los ficheros con  $(\triangleright)$  y confirmar con  $(\triangleright)$ 

*Música* – Elegir ficheros para la reproducción de música

*Configuración* – Realizar los ajustes del aparato y para la reproducción

#### **Símbolos el submenú**

La ubicación de dispositivo de memoria seleccionada aparece marcada en blanco.

- **<sup>■</sup> Memoria USB**
- $\Box$  Tarjeta
- © Memoria interna

 $\blacksquare$  – Estado de carga de la batería instalada. Este símbolo parpadea en rojo cuando se debe cargar la batería. Si está conectada la fuente de alimentación no se muestra ningún símbolo.

## <span id="page-8-0"></span>**3 Puesto en marcha por primera vez**

### <span id="page-8-1"></span>**Instalar el aparato**

Es posible posicionar el aparato plano sobre una mesa delante de la superficie de proyección; no es necesario dirigirlo inclinadamente hacia la pantalla. El aparato corrige la distorsión por la proyección inclinada.

Existe disponible un trípode, cuando se desee colocar el aparato a una altura mayor.

## <span id="page-8-2"></span>**Conectar la fuente de suministro de red / Cargar la batería**

#### **ATENCIÒN!**

**Tensión de red en el lugar donde se va a colocar**

Compruebe si la tensión de red de la fuente de alimentación coincide con la existente en el lugar de instalación.

- **1** Conecte el enchufe pequeño de la fuente de alimentación en el empalme situado en la parte posterior del aparato.
- **2** Enchufe la fuente de alimentación en la toma de corriente.
- **3** Durante la carga, la luz de control en el lateral del aparato se iluminará en rojo. Si la batería está cargada por completo, se ilumina en color verde.
- **4** Cargue la batería integrada durante al menos tres horas antes de utilizarla por primera vez. De este modo aumenta la vida útil de la batería.

AC 100~240V

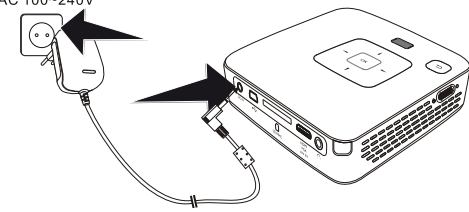

### <span id="page-8-3"></span>**Primera instalación**

- **1** Conecte el aparato con el interruptor de encendido/ apagado situado en un lateral.
- **2** Dirija el aparato a una superficie de proyección o pared. Recuerde que la distancia con la superficie de proyección debe medir al menos 1.7 pies y 16.5 pies como máximo. Asegúrese de que el proyector esté firmemente apoyado.
- **3** Ajuste la nitidez de imagen mediante la rueda de ajuste de la parte superior.
- **4** Seleccione con las teclas de navegación  $\left(\frac{1}{\sqrt{2}}\right)$  el idioma de menú deseado.
- **5** Confirme con  $(\infty)$ .

#### *Nota*

#### **En lugar de la selección de idioma aparece el menú principal**

El aparato ya se ha instalado. Para modificar el idioma del menú, proceda del siguiente modo:

- **1** Seleccione con las teclas de navegación los *Configuración*
- 2 Confirme con (ok
- **3** Seleccione con  $A$ / $\bigtriangledown$  el *Idioma*.
- **4** Confirme con  $\overline{66}$ .
- **5** Seleccione con  $\widehat{A}/\widehat{v}$  el idioma deseado.
- **6** Confirme con  $(\infty)$ .
- **7** Finalice con  $\textcircled{4}$ .

## <span id="page-9-0"></span>**Colocar las pilas en el mando a distancia o cambiarlas**

#### **PELIGRO!**

**Peligro de explosión en caso de que se instale un tipo erróneo de pila**

Utilice exclusivamente el tipo de batería CR 2025.

**Existe el riesgo de explosión si se utiliza un tipo de batería inadecuada.**.

**1** Retire el compartimento de las pilas del mando abriendo la tapa  $(①)$  y tirando del compartimento de las pilas  $(③)$ .

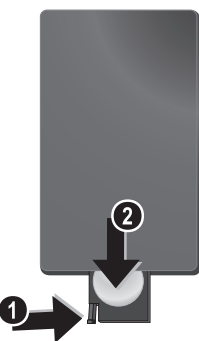

**2** Coloque la nueva pila en el compartimento de la batería, con los polos positivo y negativo tal y como aparece descrito en la parte posterior de dicho mando. ¡Tenga en cuenta la polaridad!

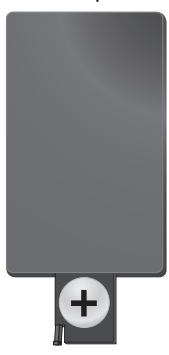

**3** Empuje el compartimento en el mando a distancia hasta que el cierre quede engatillado.

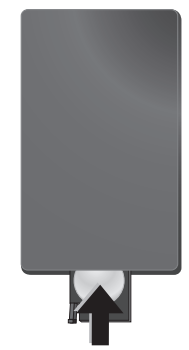

#### *Nota*

Normalmente las pilas duran alrededor de un año. Si el control remoto no funciona, cambie las pilas. Si no va a utilizar el aparato durante un período prolongado de tiempo, por favor, saque las pilas. De esta forma no se derraman y no pueden provocar daños en el mando a distancia.

Deseche las pilas utilizadas según las normas de reciclaje de su país.

### <span id="page-10-0"></span>**Utilizar el mando a distancia**

Oriente el mando a distancia al sensor situado en la parte posterior del aparato. El mando sólo funciona si el ángulo no es mayor de 60°, ni la distancia supera los 10 pies. Al usar el control remoto, no debe haber ningún obstáculo entre el control remoto y el sensor remoto.

#### **ATENCIÒN!**

- Un uso poco cuidadoso o inadecuado de las pilas puede conducir a sobrecalentamiento, explosión o riesgo de incendio. Las pilas pueden dañar el mando si pierden líquido.
- No exponga el mando a los rayos directos del sol.
- Evite deformar las pilas, descomponerlas o recargarlas.
- Evite las llamas y el agua.

 $\sqrt{ }$ 

- Sustituya inmediatamente las pilas descargadas.
- Retire las pilas del mando si no lo va a utilizar durante períodos prolongados de tiempo.

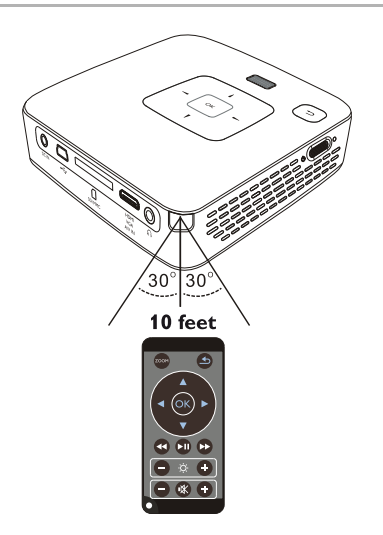

## <span id="page-11-0"></span>**4 Conectar al reproductor**

Para conectar el proyector utilice solamente el cable de conexión incluido en el suministro o aquel que reciba como accesorio.

#### **Cable de conexión incluido en el suministro**

Cable Video-(CVBS) Cable adaptador USB para memorias USB

#### **Cables de conexión disponibles como accesorios**

Cable de audio VGA ...............(PPA 1250 / 253447070) Cable de conexión iPod / iPhone /iPad .................................................(PPA 1280 / 253447091)

### <span id="page-11-1"></span>**Conexión a aparatos con salida HDMI**

Utilice el HDMI en un cable HDMI Mini (no incluido de fábrica) para conectar el proyector a un PC de sobremesa o portátil.

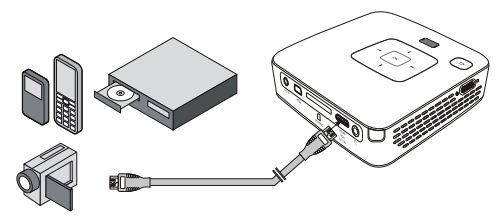

- **1** Seleccione > *Origen* dentro del *menú* y cambie a *HDMI*.
- **2** Conecte el cable al conector **HDMI** del proyector.
- **3** Conecte el cable al conector HDMI Mini del aparato reproductor.

### <span id="page-11-2"></span>**Conexión al ordenador (VGA)**

#### *Nota*

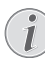

Muchos PCs portátiles no activan de manera automática la salida externa de video cuando esté conectado un segundo display – como p.e. un proyector. Consulte en el manual de se PC portátil cómo activar la salida externa de video.

Utilice el cable VGA-Audio (no incluido) para conectar el proyector a un PC de sobremesa, un PC portátil o algunos PDAs. El proyector es compatible con las siguientes resoluciones: VGA/SVGA/XGA. Para obtener mejores resultados, ajuste la resolución del ordenador a SVGA (800x600).

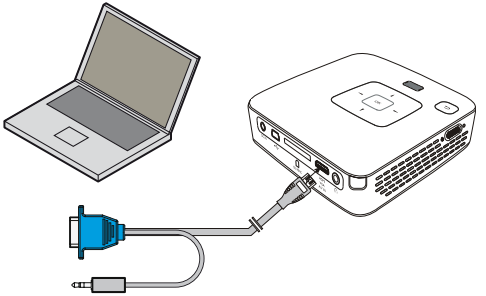

- **1** Conecte el cable VGA-Audio al conector **VGA** del proyector.
- **2** Conecte el enchufe VGA al conector del HDMI Mini del ordenador y las clavijas al conector de salida de audio del ordenador.
- **3** Ajuste la resolución del ordenador de forma adecuada y conecte la señal VGA como en una pantalla externa. Existe compatibilidad con las siguientes resoluciones:

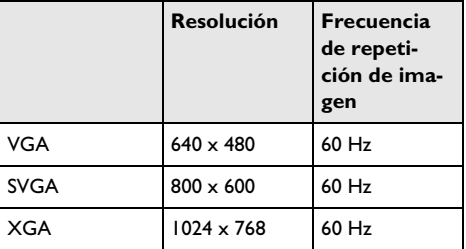

#### *Nota*

#### **Resolución de la pantalla**

Vd. obtendrá el mejor resultado con la resolución 800 × 600 (60Hz).

**4** Seleccione en el *Menú* > *Origen* y cambie a *VGA*.

### <span id="page-12-0"></span>**Conexión con el cale adaptador de Audio/Video- (CVBS)**

Utilice el cabale adaptador de audio / video (Cable A/V) del proyector para conectar cámaras, reproductores DVD o cámaras digitales. Las tomas de estos aparatos son de color amarillo (vídeo), rojo (audio derecha) y blanco (audio izquierda).

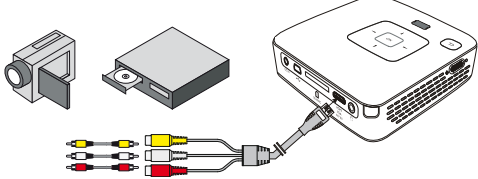

- **1** Conecte el cable AV suministrado de fábrica al conector AV del proyector.
- **2** Una los conectores Audio / Video del aparato de video con ayuda un cable con el cable A/V del proyector.
- **3** En el *menú*, selecciones > *Origen* y cambie a *AV*.

#### **Conexión a aparatos multimedia móviles**

Algunos aparatos de video (p.e. el Pocket Multimedia Player) necesitan un cable especial. Estos se entregan junto con el aparato o bien se pueden adquirir al fabricante del aparato multimedia. Tenga en cuenta que es posible que solo funcionen los cables originales del fabricante del aparato.

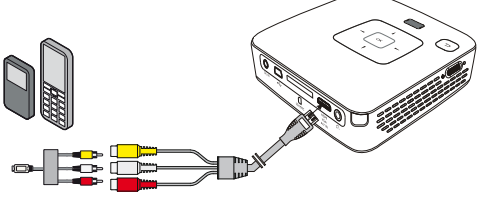

#### *Nota*

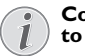

#### **Conmutar a la salida de señal del aparato multimedia.**

Consulte en el manual de instrucciones del aparato multimedia el modo de conmutar a la salida de señal de esta toma.

## <span id="page-12-1"></span>**Conexión de los auriculares.**

- **1** Antes de conectar los auriculares, baje el volumen del aparato.
- **2** Conecte los auriculares al conector del proyector. El altavoz del aparato se desactiva de manera automática al conectar los auriculares.

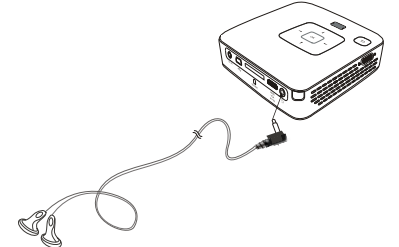

**3** Suba gradualmente el volumen de los auriculares después de la conexión, hasta alcanzar un nivel que le resulte agradable.

#### **PELIGRO!**

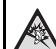

#### **¡Riesgo de daños en los oídos!**

No utilice el aparato durante largos períodos con volumen alto -especialmente si Vd. utiliza cascos. De lo contrario, pueden aparecer daños. Antes de conectar los auriculares, baje el volumen del aparato. Suba gradualmente el volumen de los auriculares después de la conexión, hasta alcanzar un nivel que le resulte agradable.

## <span id="page-13-0"></span>**5 Tarjeta de memoria / memoria USB**

### <span id="page-13-1"></span>**Instalar tarjeta de memoria**

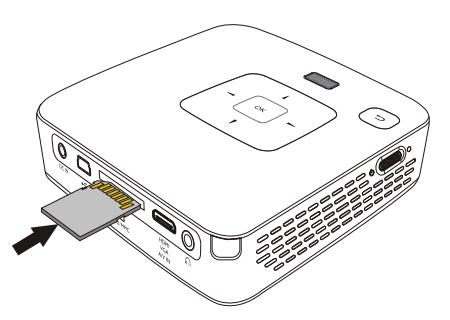

- **1** Introduzca una tarjeta de memoria con los contactos hacia arriba en la ranura SD/MMC en la parte posterior del aparato. Su proyector acepta las siguientes tarjetas de memoria: SD/SDHC/MMC.
- **2** Introduzca la tarjeta hasta que quede totalmente alojada en el aparato.

#### **PELIGRO!**

**¡Tarjeta de memoria retirada prematuramente!**

En ningún caso saque la tarjeta de memoria utilizada mientras que el aparato esté accediendo a ella. Los datos se podrían dañar o perder.

Para asegurarse de que no se produce ningún acceso a la tarjeta de memoria, pulse la tecla  $\circledcirc$  del menú principal tantas veces como sea necesario para que se seleccione el símbolo de la memoria interna.

- **3** Para retirar la tarjeta de memoria, pulse suavemente sobre la misma.
- **4** Se expulsará la tarjeta de memoria.

### <span id="page-13-2"></span>**Conectar un dispositivo de memoria USB.**

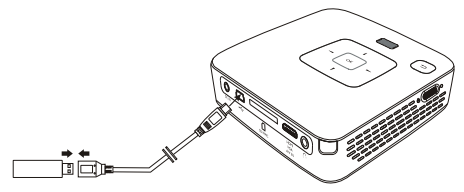

- **1** Conecte el cable adaptador USB suministrador al conector Mini USB en la parte posterior del aparato.
- **2** Solo **después** conecte la memoria USB al cable adaptador.

#### *Nota*

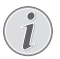

#### **Memoria USB con conexión Mini USB**

Asegúrese de que el cable adaptador siempre esté conectado al proyector y no a la memoria USB. Solo con el cable adaptador se transferirá correctamente la señal entre la conexión del ordenador y la memoria USB.

## <span id="page-14-0"></span>**6 Reproducción de medios**

#### *Nota*

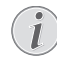

#### **Teclas para la navegación**

Todas las teclas representadas son las teclas del mando a distancia.

### <span id="page-14-1"></span>**Reproducción de video**

### **Reproducción de video (Tarjeta USB/SD / Memoria interna)**

- **1** Conecte el aparato con el interruptor de encendido/ apagado situado en un lateral.
- **2** Después de la pantalla de inicio aparece el menú principal.

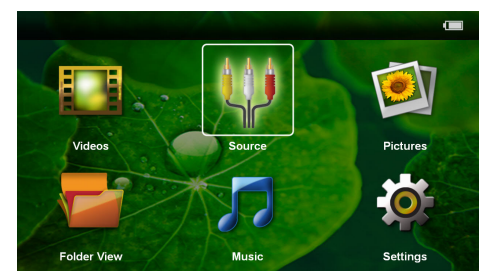

- **3** Selecciones los *Vídeos* con las teclas de navegación.
- **4** Confirme con  $(\infty)$ .
- **5 Con la tarjeta de memoria insertada o la memoria USB:** Selecciones con (A)(♥) la memoria interna, la memoria USB o la tarjeta de memoria.
- **6** Confirme con  $(\infty)$
- **7** Selecciones con  $(A)/(\nabla)$  el fichero del video que desea reproducir.

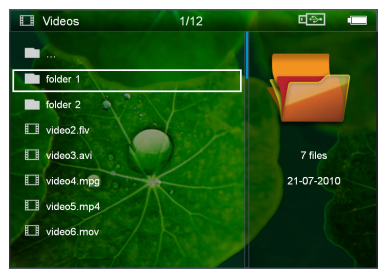

#### *Nota*

#### **Visualización de los archivos de vídeo**

Solo se visualizan los archivos de vídeo que se pueden reproducir en el proyector de bolsillo.

8 Pulse <sup>(ok)</sup> para iniciar la reproducción.

- **9** Pulse  $\textcircled{s}$  para parar la reproducción o para volver a la vista general.
- **10** Si pulsa de nuevo  $\textcircled{4}$  regresará al menú principal.

#### *Nota*

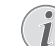

#### **Navegación durante la reproducción**

Buscar imágenes anteriores/posteriores: Pulse en el mando a distancia  $\left(\frac{1}{2}\right)$  ó  $\bigcirc$ / $\bigcirc$  en el aparato.

Pulse  $(\blacktriangleright)$  para interrumpir o para continuar la reproducción.

Durante la reproducción, Vd. podrá ajustar el volumen con  $\bigcirc$ / $\bigcirc$  del mando a distancia. Pulse  $\mathcal{R}$ , o varias  $vece$ , para deshabilitar totalmente el sonido.

#### **Formato de archivos**

Existen diferentes formatos de archivo como \*.mov, \*.avi, \*.m4v. Muchos de estos formatos funcionan como contenedor de los diferentes archivos codificados de audio y vídeo. Algunos ejemplos de archivo codificado de audio y vídeo son MPEG-4, H.264, MP3, AAC. Para poder reproducir estos archivos deben ser leídos por el aparato y las señales de audio/vídeo decodificadas.

Tenga en cuenta, que debido a los diferentes codificadores de vídeo y audio, puede que no se reproduzcan algunos archivos.

#### **Formatos de archivo compatibles**

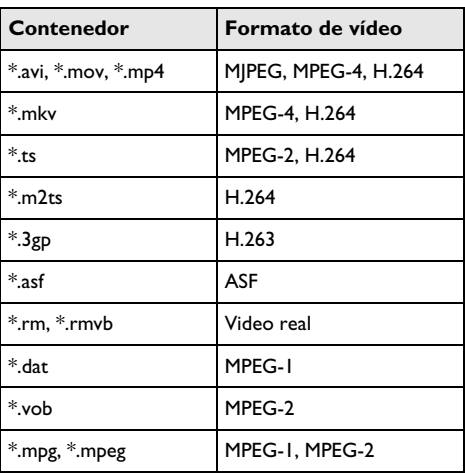

### **Reproducción del video (conector Mini HDMI)**

- **1** Conecte la salida externa de Video/Audio del aparato externo al conector HDMI del Pocket Projector. Para ello utilice el cable y el adaptador de cable correspondientes [\(vea también el capítulo Conectar](#page-11-0) [al reproductor, página 12\).](#page-11-0)
- **2** Consulte en el manual de instrucciones del aparato externo el modo de conectar la salida de vídeo. A menudo se denominan "TV out" o "salida de TV" en los menús correspondientes.
- **3** Inicie la reproducción en el aparato externo.
- **4** Ajuste el volumen con  $\bigoplus$ / $\bigoplus$ .

#### **Modificación de la configuración durante la reproducción**

- **1** Pulse las teclas  $\left(\triangle\right)$  ó  $\left(\triangledown\right)$ .
- **2** Seleccione con las teclas  $\left(\frac{1}{\sqrt{2}}\right)$  los siguientes ajustes:

*Brillo*: ajustar brillo

*Contraste*: ajustar contraste

*Saturación de color*: ajustar la saturación de color *Smart Settings*: seleccionar la configuración predefinida de brillo/contraste/saturación de color *Volumen*: ajustar el volumen

**3** Cambie el ajuste pulsando  $\bigoplus$ / $\bigoplus$ .

La configuración modificada se guarda automáticamente.

#### **Modificación de otros ajustes**

- **1** Pulse la tecla  $(\infty)$ .
- **2** Seleccione con las teclas  $\bigcirc$ / $\bigcirc$  los siguientes ajustes:

*Ajustes de imagen*: modificar brillo, contraste, saturación de color

*Ajustes de sonido*: ajustar agudos, graves y volumen *Modo Ahorro de energía*: Al conectar esta función se reduce la potencia luminosa para poder aumentar el tiempo de funcionamiento con la batería instalada.

- **3** Confirme con  $(x)$ .
- **4** Modifique el ajuste con  $\circledcirc$  e  $\circledcirc$ / $\circledcirc$ .
- **5** Confirme con  $(\infty)$ .

### <span id="page-15-0"></span>**Reproducción de fotos**

- **1** Conecte el aparato con el interruptor de encendido/ apagado situado en un lateral.
- **2** Después de la pantalla de inicio aparece el menú principal.

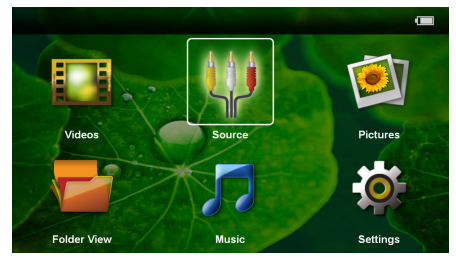

- **3** Seleccione *Imágenes* con las teclas de navegación.
- **4** Confirme con  $(\infty)$ .
- **5 Con la tarjeta de memoria insertada o la memoria USB:** Selecciones con  $(\triangle)/(\triangledown)$  la memoria interna, la memoria USB o la tarjeta de memoria.
- **6** Confirme con  $(\infty)$ .
- **7** En la pantalla se muestran fotos en miniatura a modo de vista general.

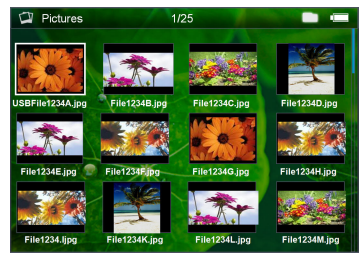

#### *Nota*

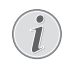

#### **Vistas en miniatura o lista**

En la configuración puede seleccionar si la vista general se mostrará en forma de imágenes en miniatura o como una lista.

#### *Nota*

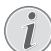

#### **Existen muchas fotos en la tarjeta de memoria o en la memoria USB**

Si hay muchas fotos almacenadas en la tarjeta de memoria o en la memoria USB, puede tardar algún tiempo hasta que aparezca la vista general.

- **8** Seleccione con  $\left(\frac{A}{A}\right)$  *(b)*  $\left(\frac{A}{A}\right)$  *la diapositiva con la* que desee comenzar su presentación.
- **9** Pulse  $\circledcirc$  para iniciar la presentación de diapositivas.

#### *Nota*

#### **Ampliar/Reducir**

- Vd. podrá aumentar la imagen señalada durante la presentación de diapositivas con la tecla  $\omega$ . Con las teclas  $\widehat{A}/\widehat{A}/\widehat{A}/\widehat{\tau}$ Vd. podrá mover la imagen aumentada.
- **10** Pulse ( $\blacksquare$ ) para interrumpir la presentación de diapositivas.
- $11$  Pulse  $\textcircled{5}$  para finalizar la presentación de diapositivas y volver a la vista general.
- **12** Si pulsa de nuevo  $\textcircled{1}$  regresará al menú principal.

### <span id="page-16-0"></span>**Reproducción de la música**

#### *Nota*

**Desconectar la reproducción de imágenes**

Vd. puede apagar la reproducción de imágenes mientras reproduce la música para ahorrar energía (vea también el capítulo Ajustes de música, página 20). En cuanto pulse la tecla  $\circ$ , la imagen se hará de nuevo visible y se pondrá en marcha el ventilador.

- **1** Conecte el aparato con el interruptor de encendido/ apagado situado en un lateral.
- **2** Después de la pantalla de inicio aparece el menú principal.

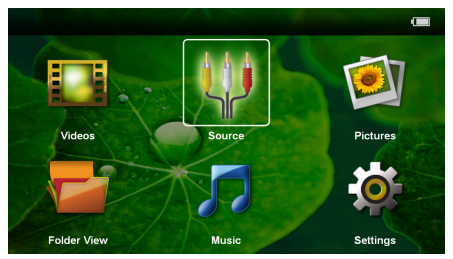

- **3** Seleccione la *Música* con las teclas de navegación.
- **4** Confirme con  $(x)$ .
- **5 Con la tarjeta de memoria insertada o la memoria USB:** Selecciones con  $\left(\frac{1}{\sqrt{2}}\right)$  la memoria interna, la memoria USB o la tarjeta de memoria.
- **6** Confirme con  $(\infty)$ .

**7** Seleccione con  $\bigcirc$ / $\bigcirc$  el archivo que desea reproducir.

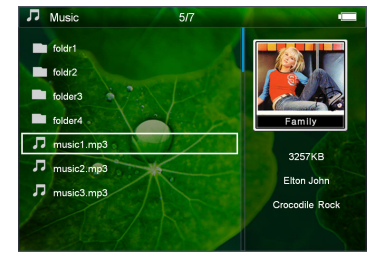

- 8 Pulse <sup>(ok)</sup> para iniciar la reproducción.
- **9** Pulse  $(\blacktriangleright \mathbb{I})$  para interrumpir o para continuar la reproducción.

#### *Nota*

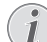

**Navegación con reproducción de imágenes suspendida.**

Pulse  $\left(\frac{1}{\sqrt{2}}\right)$  para ir al título anterior / siguiente.

Pulse  $(\bullet)$  para interrumpir o continuar la reproducción.

Pulse  $\textcircled{4}$  para volver a la selección.

Durante la reproducción, Vd. podrá ajustar el volumen con  $\bigodot$ **/(+)** del mando a distancia. Pulse  $\mathcal{R}$ ), o varias  $v$ eces  $\bigcirc$ , para deshabilitar totalmente el sonido.

### <span id="page-16-1"></span>**Administrar archivos**

### **Copiar archivos**

Puede copiar archivos entre la memoria interna, el dispositivo de memoria USB conectado o la tarjeta de memoria.

- **1** Conecte el aparato con el interruptor de encendido/ apagado situado en un lateral.
- **2** Después de la pantalla de inicio aparece el menú principal.

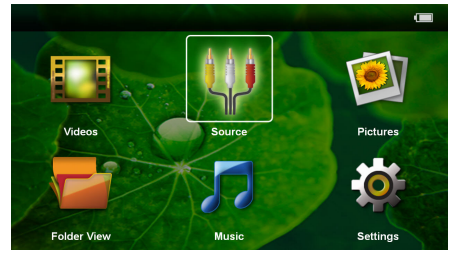

- **3** Seleccione con las teclas de navegación la *Vista de carpetas*.
- **4** Confirme con  $(\infty)$ .
- **5 Con la tarjeta de memoria insertada o la memoria USB:** Selecciones con  $\left(\frac{1}{\sqrt{2}}\right)$  la memoria interna, la memoria USB o la tarjeta de memoria.
- **6** Confirme con  $(\infty)$ .
- **7** Seleccione con  $(\triangle) / (\triangledown)$  el fichero que desee copiar.

#### *Nota*

#### **No existen archivos (0 archivos)**

Solo se muestran aquellos archivos que pueden ser reproducidos por el proyector.

8 Marque el fichero con (D). Si pulsa de nuevo la tecla se deshace el marcado.

#### *Nota*

#### **Marcado de carpeta completa**

También puede marcar una carpeta completa para copiar todos sus archivos. Tenga en cuenta que la copia de carpetas grandes puede llevar algún tiempo.

**9** Seleccione más ficheros con  $\left(\frac{1}{\sqrt{2}}\right)$ .

#### $10$  Pulse  $\circledcirc$ .

**11** Seleccione *Copiar* con  $(A)/(\nabla)$ .

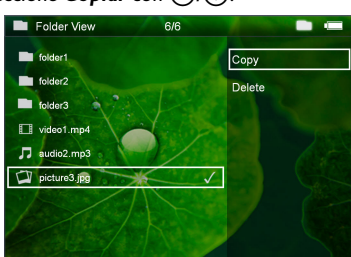

#### **12** Confirme con  $\left(\!\frac{d}{dx}\right)$

**13** Seleccione con  $\left(\frac{A}{c}\right)$  la memoria de destino a la que hay que copiar: *Tarjeta SD*, *Memoria interna* o *Disp. de memoria USB*.

#### **14** Confirme con  $(\infty)$ .

#### *Nota*

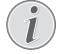

#### **Datos ya existentes**

Si estos ficheros ya están presentes, Vd. puede decidir con  $(A)/(\nabla)$  y  $(\infty)$  si los desea sobrescribir o no. Si no se sobrescriben los datos, se adjuntará un número al nombre de archivo.

**15** Los archivos se copian.

#### *Nota*

#### **Error**

Si se produjeran errores en el proceso de copiado, verifique que exista suficiente capacidad de memoria en el medio.

#### *Nota*

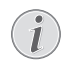

#### **Retirar dispositivo de memoria**

Espere a que finalice la copia y no retire hasta entonces el dispositivo de memoria.

### **Eliminar archivos**

Puede copiar archivos de la memoria interna, del dispositivo de memoria USB conectado o de la tarjeta de memoria.

- **1** Conecte el aparato con el interruptor de encendido/ apagado situado en un lateral.
- **2** Después de la pantalla de inicio aparece el menú principal.

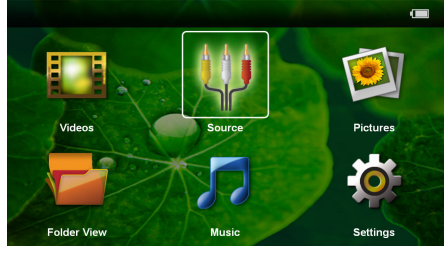

- **3** Seleccione con las teclas de navegación la *Vista de carpetas*.
- **4** Confirme con  $(\infty)$ .
- **5 Con la tarjeta de memoria insertada o la memoria USB:** Selecciones con  $\left(\frac{1}{\sqrt{2}}\right)$  la memoria interna, la memoria USB o la tarjeta de memoria.
- **6** Confirme con  $(\infty)$ .
- **7** Seleccione con  $(A)/(\nabla)$  los ficheros que desee borrar.

#### *Nota*

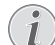

#### **No existen archivos (0 archivos)**

Solo se muestran aquellos archivos que pueden ser reproducidos por el proyector.

- 8 Marque el fichero con (D). Si pulsa de nuevo la tecla se deshace el marcado.
- **9** Seleccione más ficheros con  $(A)/(\nabla)$ .
- $10$  Pulse  $(x)$ .
- **11** Seleccione **Borrar** con (A)( $\widehat{\mathbf{v}}$ ).
- **12** Confirme con  $(x)$ .

**13** Seleccione con  $\left(\frac{A}{c}\right)$  si desea borrar los datos o si desea interrumpir el proceso.

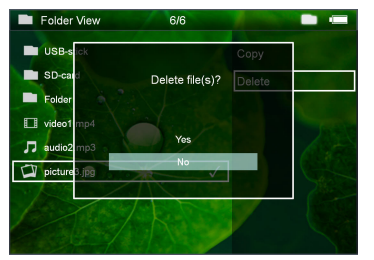

#### $14$  Confirme con  $\circledcirc$ .

#### *Nota*

#### **Error**

Si se produjeran errores en el proceso de borrado, verifique que los datos no están protegidos.

#### *Nota*

#### **Eliminación de fotos de la tarjeta de memoria**

Al eliminar fotos a través del ordenador, tenga en cuenta que al volver a colocar la tarjeta de memoria en la cámara digital puede que haya fotos que no se puedan volver a visualizar. Las cámaras digitales pueden archivar informaciones adicionales como vistas previas o información sobre la orientación en carpetas propias.

Por ello, elimine las fotos solamente en la cámara digital.

### **Conexión al ordenador (USB)**

Con ayuda del cable USB, Vd. puede conectar el Pocket Projector con un ordenador, para compartir o borrar ficheros entre la memoria interna, la tarjeta de memoria empleada o el ordenador. Vd. también puede reproducir los ficheros almacenados en su Pocket Projector en el ordenador.

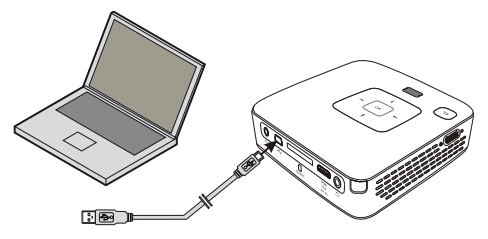

- **1** Introduzca la clavija Mini USB en el Pocket Projector y la clavija USB al ordenador.
- **2** Conecte el aparato con el interruptor de encendido/ apagado situado en un lateral.
- **3** Aparacerá un mensaje de confirmación cuando ambos aparatos estén correctamente conectados.

#### *Nota*

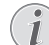

#### **Conexión establecida de manera satisfactoria.**

No puede usar la función de proyección del Pocket Projector cuando esté conectado a un ordenador por USB.

- **4** Si se utiliza una tarjeta de memoria, esta se mostrará como otra unidad.
- **5** Vd. puede intercambiar ficheros, copiarlos o borrarlos entre su ordenador, la tarjeta de memoria (en su caso) y la memoria interna del aparato.

# <span id="page-19-0"></span>**7 Configuración**

- **1** Conecte el aparato con el interruptor de encendido/ apagado situado en un lateral.
- **2** Después de la pantalla de inicio aparece el menú principal.

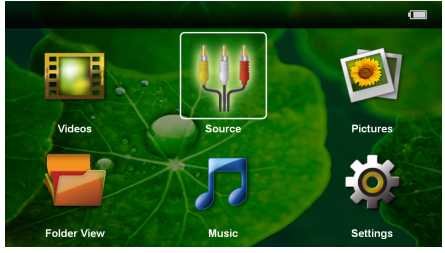

- **3** Seleccione *Configuración* con las teclas de navegación.
- **4** Confirme con  $(\infty)$ .
- **5** Seleccione con  $\left(\frac{A}{c}\right)$  de entre los siguientes ajustes.

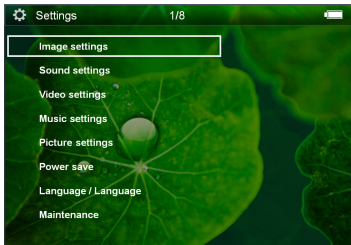

- **6** Confirme con  $\overline{OR}$ .
- **7** Cambie los ajustes con  $\circledcirc$ ,  $\circledcirc$ / $\circledcirc$ ,
- **8** Confirme con  $\circledcirc$

Con la tecla  $\textcircled{4}$  vuelve al paso de menú anterior.

#### **Ajustes de imagen**

*Papel pintado* – Seleccionar fono de pantalla

*Ajustar pantalla* – Ajustar video e imágenes al formato 16:9

#### *Modo de proyección*

*Frontal* – Proyección normal, el aparato se encuentra delante de la pantalla/superficie de proyección.

*Trasero* – Proyección desde detrás, el aparato se encuentra detrás de la pantalla/superficie de proyección.

*Cenital* – El aparato está colgado boca abajo del techo, la imagen es girada en 180º.

*Trasero Cenital* – El aparato está colgado boca abajo del techo detrás de la pantalla/superficie de proyección. La imagen es girada en 180º y girada horizontalmente.

*Corrección del color de la pared* – Corrección de la imagen proyectada para adaptarla al color de la pared

*Smart Settings* – Ajustes predefinidos de claridad / contraste / saturación del color. Si se modifican estos ajustes, el ajuste cambia a modo *Manual*.

*Brillo* – Ajustar la claridad

*Contraste* – Ajustar el contraste

*Saturación de color* – Ajustar la saturación del color

#### **Ajustes de sonido**

*Volumen* – Ajustar el volumen

*Graves* – Ajustar la reproducción de bajos

*Agudos* – Ajustar la reproducción de agudos

*Tono de tecleo* – encender y apagar el to no las teclas

#### **Ajustes de vídeo**

*Ver* – Mostrar todos los videos en una lista o según el orden de la carpeta en la memoria.

*Repetir* – Ajustar los modos de repetición de los ficheros de videos: Repetición apagada (*Off*), todos los videos del directorio son repetidos (*Indice*), solo el video actual es repetido (*Película*), todos los videos son repetidos (*Todo*).

*Continuar reproducción* – Cuando esta función está habilitada, la reproducción continúa desde la imagen en la que fue interrumpida. Si esta función está desconectada, la reproducción se inicia siempre al principio de la película.

#### **Ajustes de música**

*Ver* – Mostrar toda la música en una lista o según el orden de la carpeta en la memoria.

*Pantalla* – Encender o apagar la proyección durante la reproducción.

*Repetir* – Ajustar los modos de repetición de los archivos de música: Repetición apagada (*Off*), todas las músicas del directorio son repetidas (*Indice*), solo se repite la pieza actual (*Canción*), todas las músicas son repetidas (*Todo*).

*Aleatorio* – Con esta función seleccionada, el orden de repetición es aleatorio. De lo contrario, la reproducción se realiza en orden correlativo.

#### **Ajustes de fotografía**

*Ver* – Muestra las imágenes durante la selección en el menú principal como vista *Miniatura* o como *Lista*.

*Tiempo de visualización* – Tiempo durante el que se muestra una imagen durante una presentación de diapositivas.

*Repetir* – Ajustar los modos de repetición de imágenes para una presentación de diapositivas: Repetición apagada (*Off*), se repiten todas las fotos del directorio (*Indice*), todas las imágenes archivadas son repetidas (*Todo*).

*Transición de diapositivas* – Ajuste del paso entre diapositivas

*Orden de diapositivas* – Reproducir las diapositivas de manera aleatoria u ordenada.

#### <span id="page-20-0"></span>**Modo de ahorro de energía**

*Modo ECO* – Al habilitar esta función, se reduce la potencia de la luz para alargar la vida de la batería. Al funcionar con suministro de la red, el modo de ahorro de energía siempre se deshabilita para permitir la mejor reproducción de imagen posible.

*Modo Sleep* – Al habilitar esta función, el proyector se apaga de manera automática después de un tiempo preestablecido o al final de la película.

#### **Idioma**

Seleccionar el idioma deseado para el menú.

#### **Mantenimiento**

*Restaurar ajustes* – Volver al ajuste establecido por la fábrica.

*Actualizar Firmware* – Actualizar el firmware

#### *Nota*

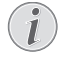

Cuando actualice el software del fabricante, mantenga conectado el aparato a la fuente de corriente.

*Información* – Mostrar la memoria libre de la memoria interna e informaciones sobre el aparato (espacio de memoria: / Memoria libre: / Versión del firmware / Nombre del aparato: / Modelo)

# <span id="page-21-0"></span>**8 Servicio**

### <span id="page-21-1"></span>**Indicaciones sobre el cuidado de la batería**

La capacidad de la batería disminuye con el tiempo. Puede alargar la vida útil de la batería si tiene en cuenta los siguientes puntos:

- Cuando no esté conectado a la red, el aparato funcionará con la batería incorporada. Cuando la capacidad de la batería sea insuficiente, el aparato cambia de manera automática al modo de standby. Conecte el aparato a la fuente de suministro.
- Cuando la batería ya no tenga suficiente capacidad, el símbolo de la batería en la pantalla y la lámpara de control de la batería se iluminarán de color rojo.
- Si el producto funciona durante largos periodos de tiempo, se recalienta su superficie y aparecerá un símbolo de advertencia en la proyección. El aparato se cambia de manera automática al modo ECO cuando se recalienta [\(vea también el capítulo](#page-20-0) [Modo de ahorro de energía, página 21\).](#page-20-0)
- Utilice el aparato al menos una vez a la semana.
- Cargue el aparato con regularidad. No almacene el aparato con la batería descargada por completo.
- Si no se utiliza el aparato durante algunas semanas, descargue parcialmente el aparato utilizándolo antes de guardarlo.
- Si el aparato solo funciona a través de la conexión USB o con la fuente de alimentación, la batería está estropeada.
- Mantenga el aparato y la batería alejados de fuentes de calor.

#### **PELIGRO!**

#### **No sustituir la batería uno mismo.**

No trate de sustituir la batería usted mismo. La manipulación incorrecta de la batería o el empleo de un tipo de batería inadecuada pueden producir daños en el aparato o lesiones.

### <span id="page-21-2"></span>**Cargar batería después de alcanzar el nivel mínimo de carga.**

Cuando la batería haya alcanzado un nivel mínimo de carga, o después de no haber utilizado el proyector durante un período largo de tiempo, proceda de la siguiente manera:

**1** Conecte el aparato a la fuente de suministro [\(vea](#page-8-2) [también el capítulo Conectar la fuente de suministro](#page-8-2) [de red / Cargar la batería, página 9\).](#page-8-2) El aparato reaccionará de la siguiente manera:

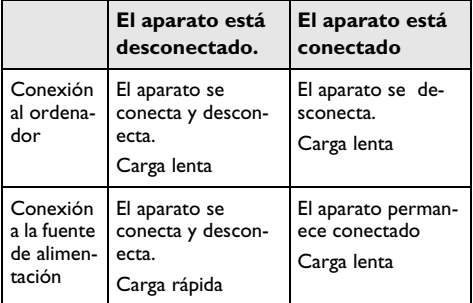

**2** El aparato puede ser conectado y utilizado después de un tiempo de carga de aprox.

#### **Tiempos de carga de la batería con el aparato desconectado**

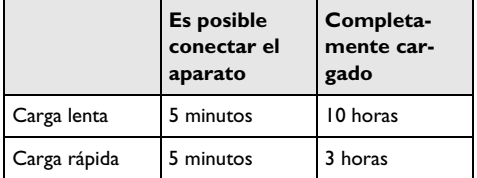

### <span id="page-22-0"></span>**Limpieza**

#### **PELIGRO!**

#### **¡Apagar el aparato!**

Desconecte el aparato con el interruptor de encendido/apagado antes de sacar la fuente de la alimentación de la toma.

#### **PELIGRO!**

#### **¡Advertencias para la limpieza!**

Utilice un paño suave y sin pelusas. No utilice en ningún caso productos de limpieza líquidos o fácilmente inflamables (sprays, productos abrasivos, productos para pulir, alcohol, etc.). El interior del aparato no puede entrar en contacto con humedad. No rocie el aparato con líquidos de limpieza.

Pase suavemente un trapo por las superficies descritas. Tenga cuidado de no rayar la superficie.

### **Limpieza del objetivo**

Emplee un pincel o papel limpiador de lentes para la limpieza de la lente del proyector.

#### **PELIGRO!**

**No emplear productos de limpieza líquidos.**

Para la limpieza de la lente, no emplee productos de limpieza líquidos, con el fin de evitar daños en el tratamiento antirreflector.

### <span id="page-22-1"></span>**El aparato está sobrecalentado**

Cuando el aparato esté sobrecalentado, aparecerá el correspondiente símbolo.

- Con el nivel máximo de claridad aparecerá el símbolo en la pantalla, y el aparato cambiará de manera automática al nivel mínimo de claridad.
- Con el nivel mínimo de claridad aparecerá el símbolo durante 3 segundos centrado en la pantalla. Después, el aparato se desconecta de manera automática.

## <span id="page-23-0"></span>**Problemas y soluciones**

### **Ayuda rápida**

En caso de que aparezca un problema que no se pueda solucionar con las descripciones contenidas en este manual de usuario (vea también la ayuda siguiente), proceda de la siguiente manera.

- **1** Desconecte el aparato con el interruptor de encendido/apagado situado en un lateral.
- **2** Espere como mínimo diez segundos.
- **3** Conecte el aparato con el interruptor de encendido/ apagado situado en un lateral.
- **4** Si vuelve a aparecer el problema, diríjase a nuestro servicio técnico de asistencia al cliente o a su distribuidor especializado.

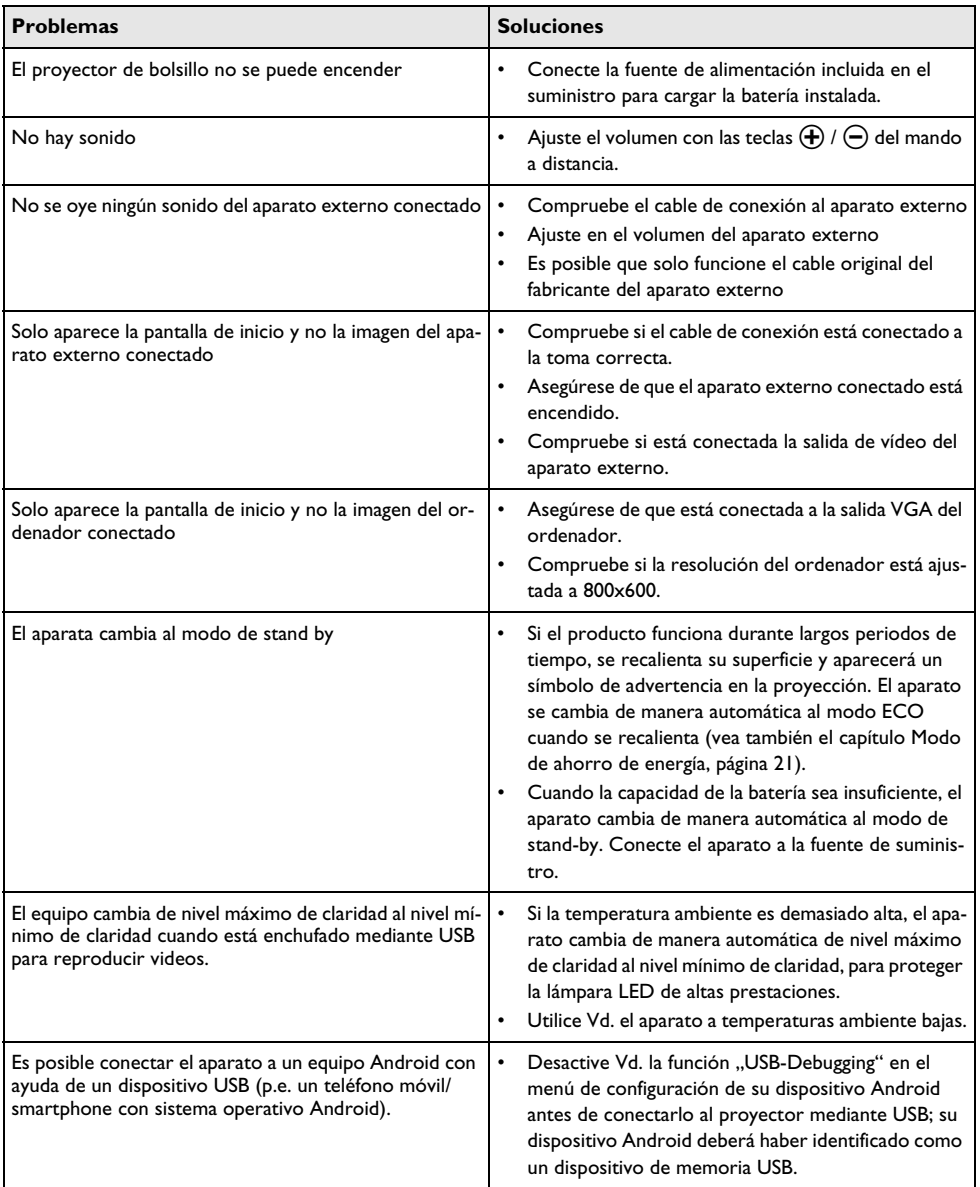

## <span id="page-24-0"></span>**9 Anexo**

### <span id="page-24-1"></span>**Datos técnicos**

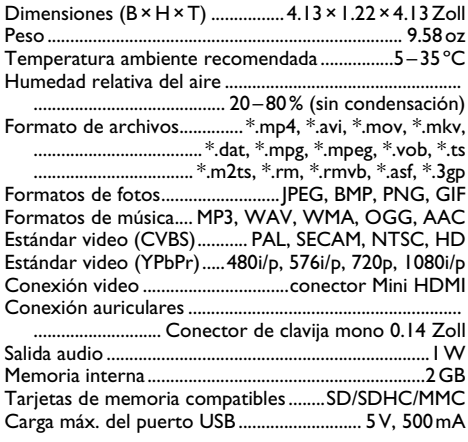

### **Tecnología/Óptica**

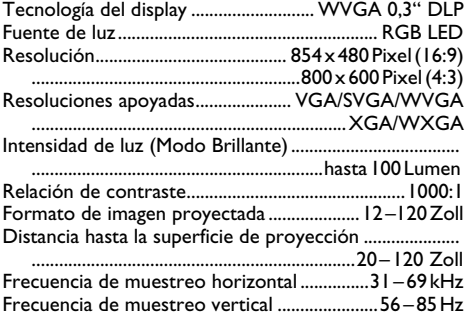

#### **Unidad de alimentación**

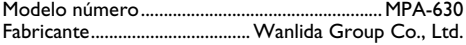

#### **Batería incorporada**

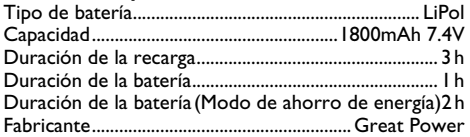

### <span id="page-24-2"></span>**Accesorios**

Su aparato tiene los siguientes accesorios disponibles: Cable de audio VGA....................PPA 1250 / 253447070 Cable de conexión iPod / iPhone / iPad............................ ....................................................PPA 1280 / 253447091

Todos datos se proporcionan exclusivamente a modo de referencia. **Sagemcom Documents SAS** se reserva el derecho a realizar modificaciones al equipo sin previo aviso.

La marca CE garantiza que este aparato cumple las directivas 2006/95/EG, 2004/108/EG y 2009/125/EG del Parlamento Europeo y del Consejo de Aparatos de Telecomunicación en lo relativo a la seguridad y las salud del usuario, así como las interferencias electromagnéticas.

Vd. puede leer la declaración de conformidad en la página web www.picopix.philips.com.

La conservación del medio ambiente dentro de un concepto de desarrollo sostenible es una de las preocupaciones de Sagemcom Documents SAS. Sagemcom Documents SAS se esfuerza por desarrollar y mantener sistemas respetuosos con el medio ambiente. Por este motivo, Sagemcom Documents SAS ha decidido otorgarle a la eficiencia medioambiental de todas las fases de vida del producto una alta importancia, desde la producción y la puesta en funcionamiento del producto hasta su uso y eliminación.

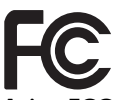

**Aviso FCC:** Este equipo se ha probado y cumple con los límites para dispositivos digitales de Clase B, conforme a la sección 15 de las normas de la FCC. Estas restricciones están pensadas para ofrecer una protección adecuada contra interferencias en instalaciones domésticas. Este equipo genera, utiliza y emite energía radioeléctrica y, si no se instala y utiliza según las instrucciones proporcionadas en las instrucciones, puede causar interferencias perjudiciales a las comunicaciones por radio.

Sin embrago no hay garantías de que no se produzcan perturbaciones en algunas instalaciones. Si este aparato produjera interferencias en la radio o TV, lo cual puede comprobarse apagando y encendiendo el aparato, el usuario debería intentar solucionar el problema con una de estas medidas:

• Reoriente o cambie la colocación de la antena receptora.

• Aumente la distancia entre el aparato y el receptor.

• Enchufe el aparato en otro enchufe que no sea el que se está utilizando para el receptor.

• Pida consejo al distribuidor o a un técnico experto en radio y TV.

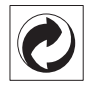

**Embalaje:** El logotipo (punto verde) significa que se paga una contribución a una organización nacional reconocida para mejorar las infraestructuras de reciclaje y la clasificación de los embalajes. Le rogamos respete las normas de clasificación establecidas localmente para este tipo de residuo.

**Pilas:** Si su producto contiene pilas, debe desecharlas en un punto de recogida adecuado.

**Marcas:** Las referencias mencionadas en el presente manual son marcas comerciales de las respectivas compañías. La ausencia de los símbolos  $\mathbb{R}$  y  $TM$  no presupone que se trata de marcas sin protección. Otros nombres de productos utilizados en el presente documento sirven sólo para identificar los productos y pueden ser marcas del propietario correspondiente. Sagemcom Documents SAS declina cualquier derecho en dichas marcas.

Ni Sagemcom Documents SAS sus empresas colaboradoras son responsables, frente al comprador de este producto o frente a terceros, de reclamaciones por daños, pérdidas, costes o gastos ocasionados al comprador o a un tercero como consecuencia de accidente, uso inadecuado o mal uso del producto; o modificaciones, reparaciones o cambios no autorizados en el aparato, o por la inobservancia de las instrucciones de funcionamiento y mantenimiento de Sagemcom Documents SAS

Sagemcom Documents SAS no se responsabiliza de daños o problemas derivados como consecuencia del uso de opciones o materiales fungibles que no estén identificados como productos originales de Sagemcom Documents SAS o Philips o como productos autorizados por Sagemcom Documents SAS o Philips.

Sagemcom Documents SAS no se responsabiliza de daños producidos por interferencias electromagnéticas como consecuencia del uso de cables de conexión no identificados como productos de Sagemcom Documents SAS o Philips.

Todos los derechos reservados. Está prohibida la reproducción total o parcial de esta publicación sin previo consentimiento escrito de Sagemcom Documents SASsí como su almacenamiento en cualquier sistema de archivo y la transmisión por cualquier medio, ya sea electrónico, mecánico, mediante fotocopia, grabación u otro. La información que contiene este documento está exclusivamente pensada para la utilización de este producto. Sagemcom Documents SAS no se responsabiliza de la aplicación de estas informaciones a otros productos.

Este manual de usuario no tiene carácter contractual.

Nos reservamos el derecho a modificaciones y no nos responsabilizamos de errores de imprenta u otros errores en este documento.

Copyright  $©$  2012 Sagemcom Documents SAS

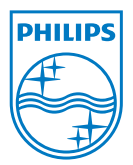

For Mexico only. / Seulement pour le Mexiques. / Exclucivo para Mexico. PROYECTOR DE BOLSILLO (PicoPix) Alimentación: 100 - 240V  $\sim$  50/60Hz 1A Proyector: 12Vcc - - 2A Sal: 12Vcc ... 2A

Importador: P&F Mexicana, SA de C.V. AV. La Palma No 6 Col. San Fernando la Herradura Huixquilucan, Edo. de Mexico CP 52787 Tel: 5269 9000

HECHO EN: China

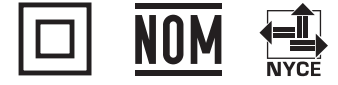

### LEA CUIDADOSAMENTE ESTE INSTRUCTIVO ANTES DE USAR SU APARATO.

PHILIPS and the PHILIPS' Shield Emblem are registered trademarks of Koninklijke Philips Electronics N.V. and are used by Sagemcom Documents SAS under license from Koninklijke Philips Electronics N.V.  $©$  2012 Sagemcom Documents SAS All rights reserved

#### **Sagemcom Documents SAS**

Documents Business Unit

Headquarters : 250, route de l'Empereur 92848 Rueil-Malmaison Cedex · FRANCE Tel: +33 (0)1 57 61 10 <sup>00</sup> · Fax: +33 (0)1 <sup>57</sup> 61 10 01 www.sagemcom.com Simplified Joint Stock Company · Capital 8.479.978 € · 509 448 841 RCS Nanterre

**PPX2495 NORAM-ES 253510050-D**